# 3D Images

The 3D checkbox adds a 3D display window to the current collection of displays and enables the selection of the type of 3D visualization depicted in the 3D display window.

### Intersecting Sections

The Intersecting Sections option displays a 3D data set via orthogonal section displays. Intersecting Sections shows three slices that can be controlled using the X/Y/Z values in the image display or interactively selected by choosing the planes in the intersecting sections display.

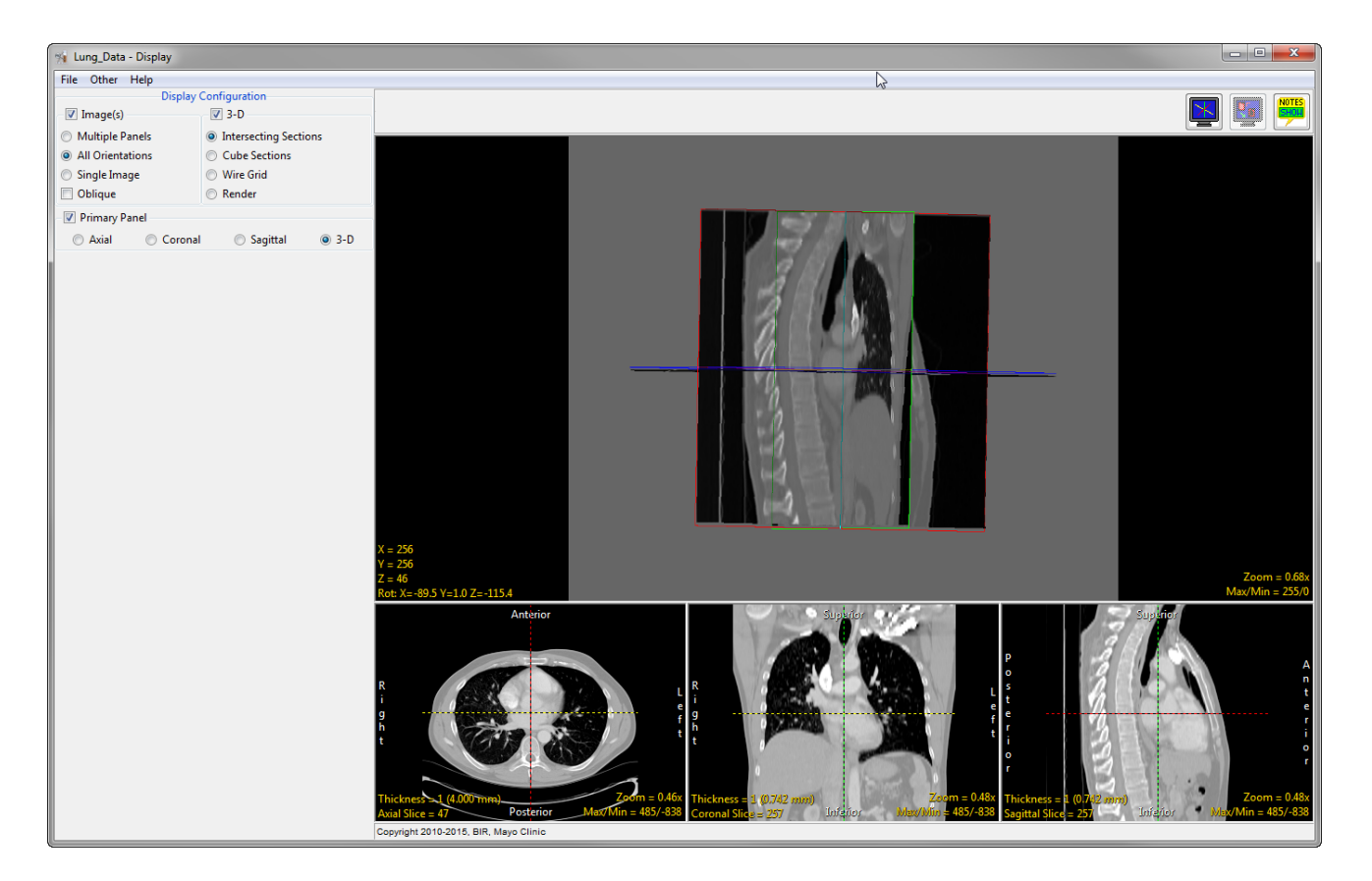

## Cube Sections

The Cube Sections option shows images on the face of a cube representing the data set, with controls to select the slices numerically in the window or by interactively grabbing an image on the cube.

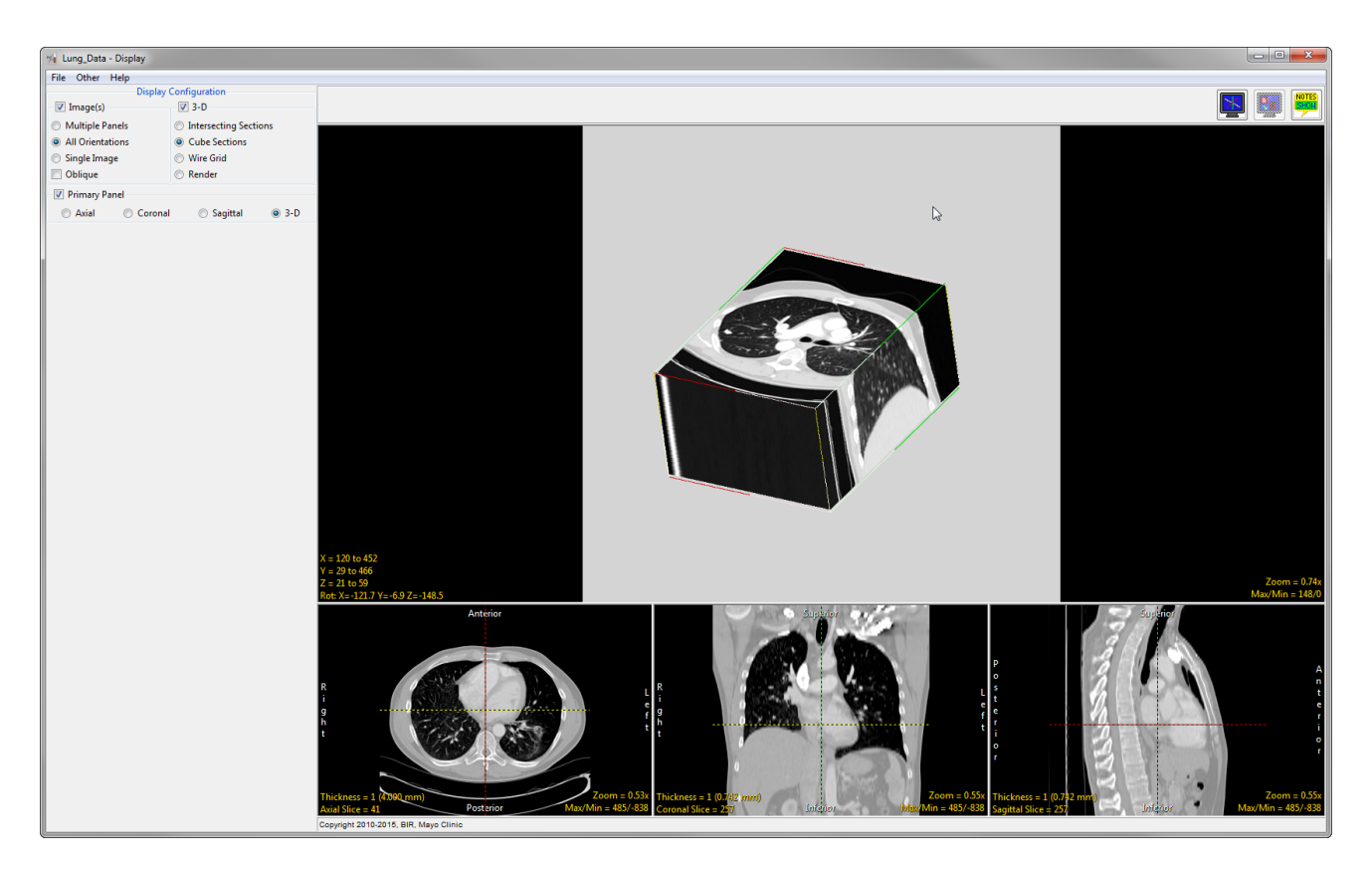

## Render

The Render option enables a 3D volume rendering in the 3D display window. By default, a voxel gradient shaded rendering is shown, with controls for threshold selection and rotation angle. Clicking and dragging the rendering with the middle mouse button controls rotation angle.

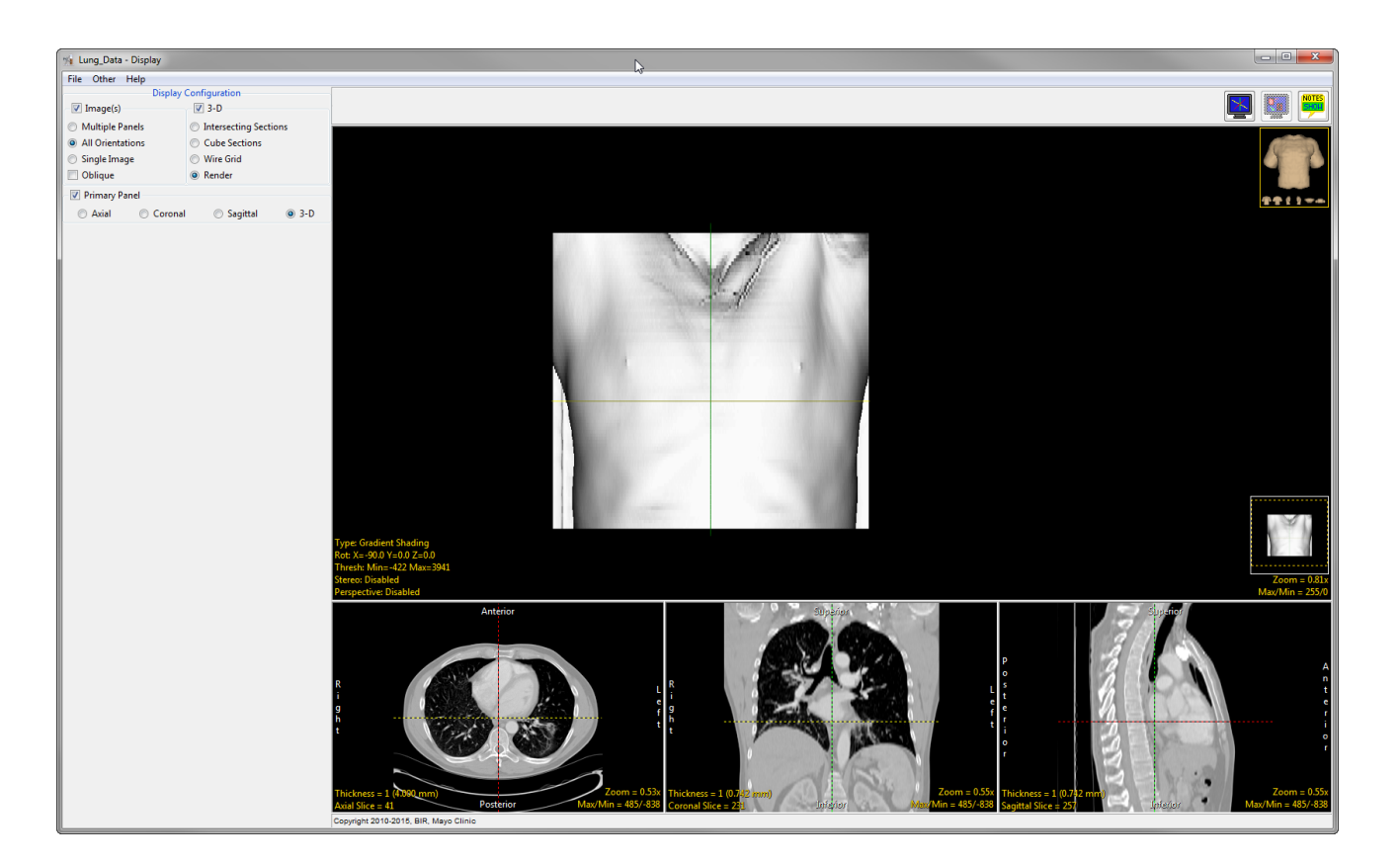

If an object map was assigned to the volume or loaded using File > Load Object Map, all images will be displayed with the associated objects. The controls  $\boxed{1}$  for the object map name, colors and visibility will be available at the bottom left of the module window.

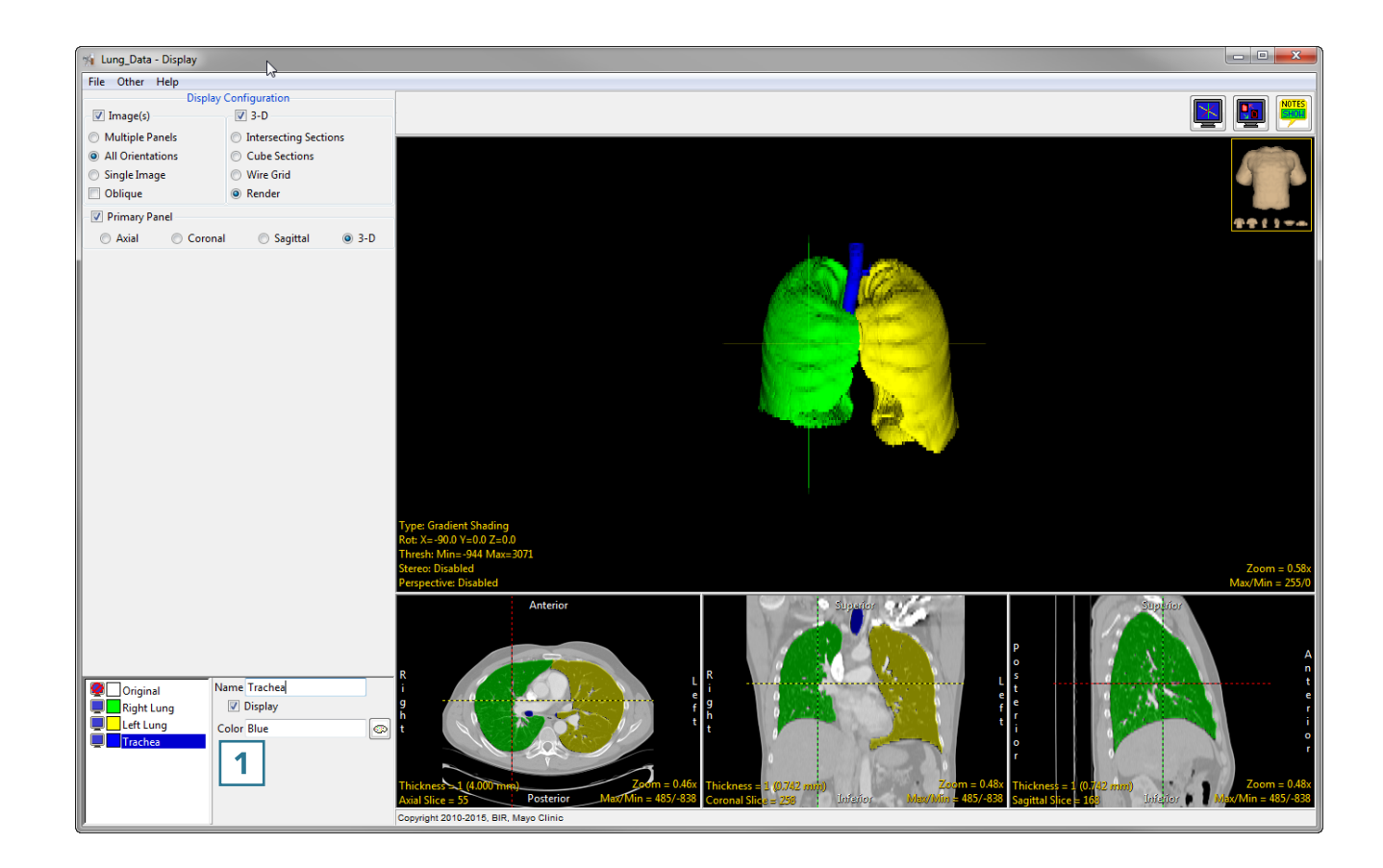

Alternative 3D render types can be selected by clicking the Type  $\boxed{2}$  text in the bottom left corner.

For more information about Render Types, refer to Table 4.1: Display Rendering Types.

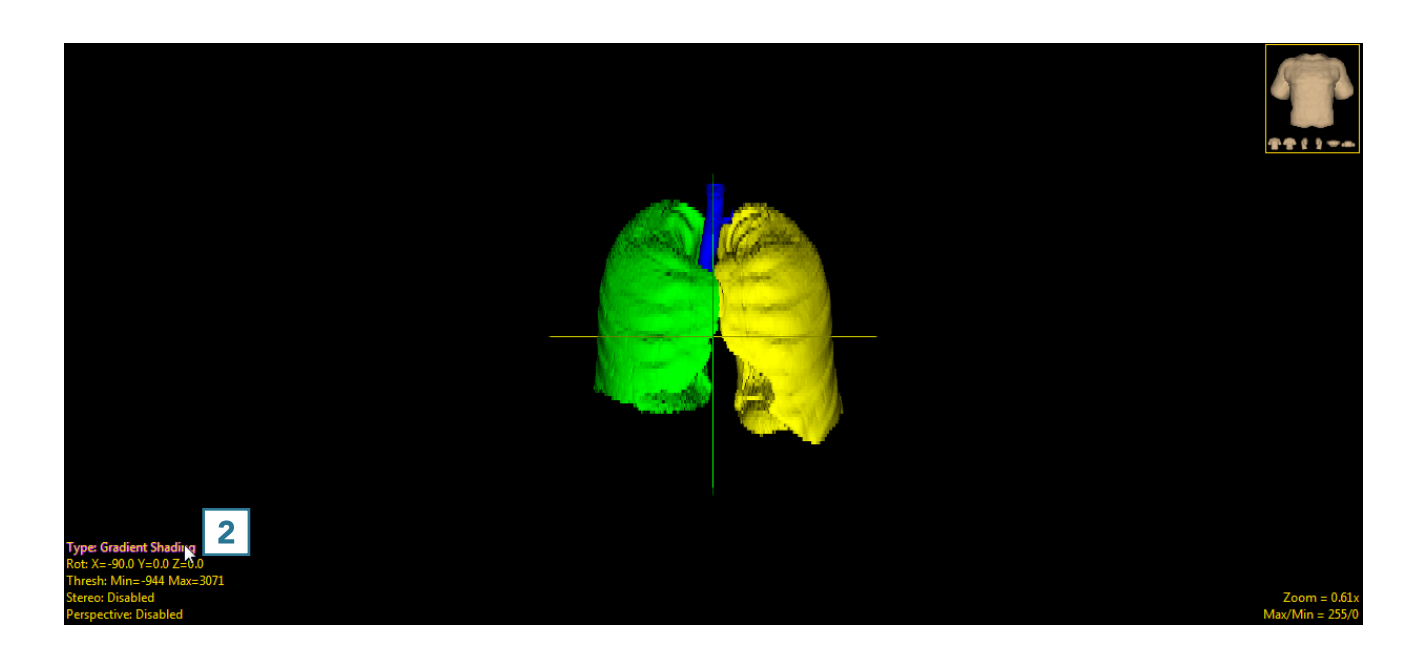

### Table 4.1: Display Rendering Types

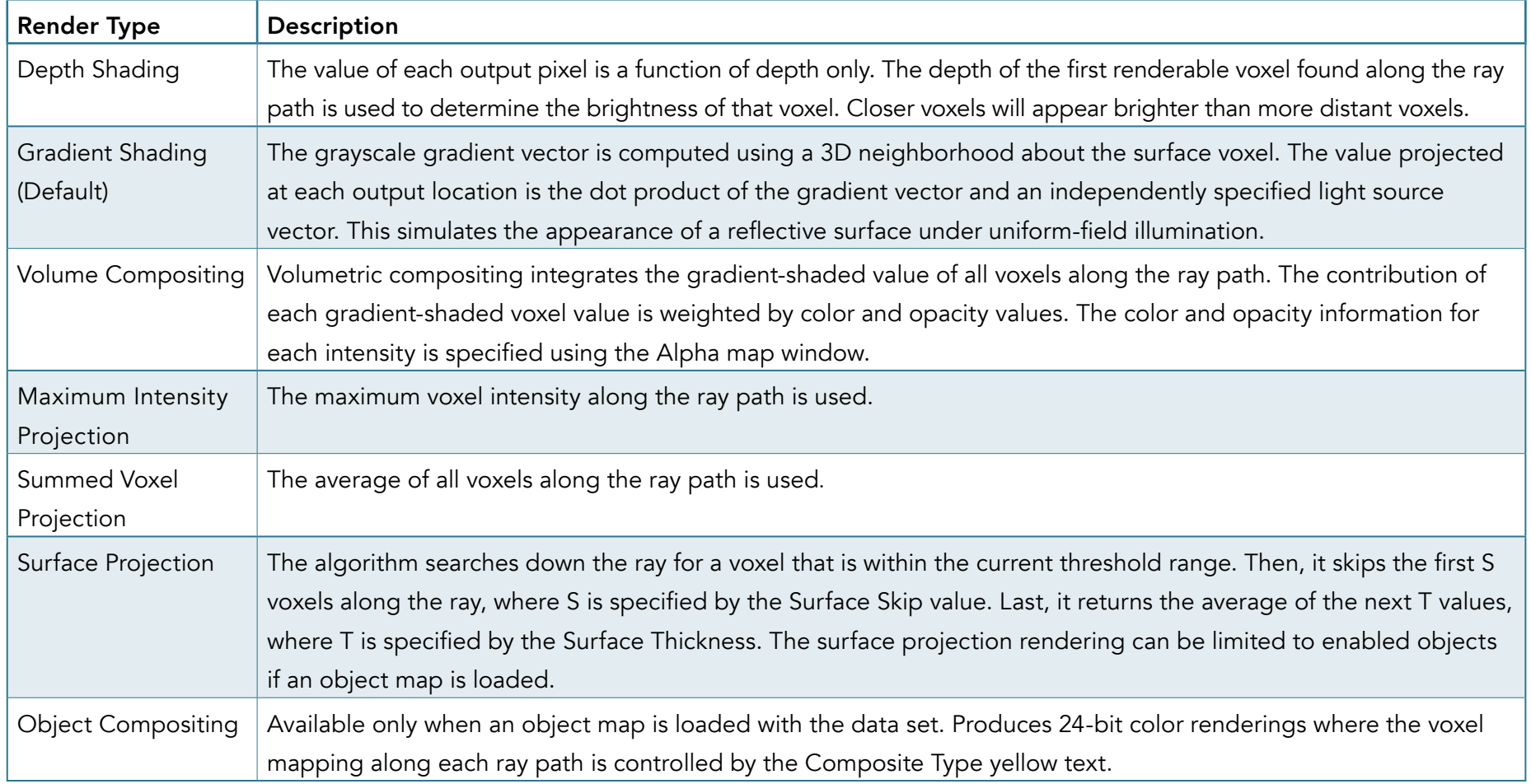